## National Teacher and Principal Survey of 2020-2021 (NTPS 2020-21)

OMB# 1850-0598 v.28

# Appendix C NTPS Online Screener and Respondent Portal Website Including Teacher Listing Form (TLF)

National Center for Education Statistics U.S. Department of Education

revised November 2019

The **NTPS Screener** is a web-based survey, the purpose of which is to collect basic information about the school, confirm the eligibility of the school in the NTPS, and establish a point of contact at the school (a "survey coordinator") for subsequent NTPS data collection operations.

The NTPS Respondent Portal is a web-based interface, the purpose of which is to allow schools to:

- Submit their Teacher Listing Form (TLF) electronically, either by verifying a pre-populated list of teachers, uploading an Excel file, or entering teacher information manually;
- Update school contact information, including the principal and survey coordinator's names and e-mail addresses;
- Check the status of each questionnaire assigned to the school;
- Request replacement paper questionnaires; and
- Access a resource center to learn about the NTPS and/or get ideas for how to encourage participation within the school.

Screenshots of the study homepages and several other pages in the websites are provided as examples throughout this document.

### **NTPS Screener and Portal Shared Pages**

### **Item: Login**

The Screener and Portal login pages are identical with the exception of the instrument name in the banner and the welcome text; the full block of PRA language appears on both pages. The top portion of the Screener login page and the full Portal login page are below, demonstrating the only places they differ.

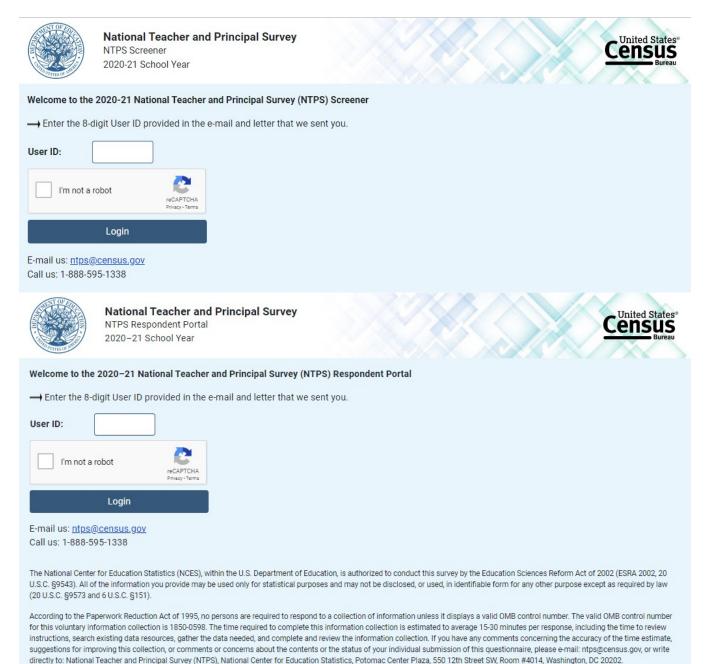

U.S. Census Bureau Notice and Consent Warning

You are accessing a United States Government computer network. Any information you enter into this system is confidential. It may be used by the Census Bureau for statistical purposes and to improve the website.

Use of this system indicates your consent to collection, monitoring, recording, and use of the information that you provide for any lawful government purpose. So that our website remains safe and available for its intended use, network traffic is monitored to identify unauthorized attempts to access, upload, change information, or otherwise cause damage to the web service. Use of the government computer network for unauthorized purposes is a violation of Federal law and can be punished with fines or imprisonment (PUBLIC LAW 99-474).

OMB No.: 1850-0598 OMB Expiration Date:

### **Item: PIN**

The Screener and Portal PIN pages are similar, with slight wording differences. Images of both pages are below.

United States

ensus

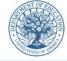

National Teacher and Principal Survey NTPS Screener 2020-21 School Year

#### Please make note of the PIN below.

It will allow you to log back into the NTPS Screener if the session times out or you need to stop and come back later. This survey will take approximately 5 minutes to complete.

The session will time out if left idle for more than 15 minutes.

#### PIN: 3052

Please select a security question to answer. If you forget your PIN, you will be asked to provide this answer to re-enter the survey.

| Security Question:                         | Please select a security question.                       | ~ |                          |
|--------------------------------------------|----------------------------------------------------------|---|--------------------------|
| Answer:                                    |                                                          |   |                          |
|                                            |                                                          |   |                          |
| Next >                                     |                                                          |   |                          |
| OMB No.: 1850-0598<br>OMB Expiration Date: |                                                          |   | Accessibility   Security |
| AND OF EN                                  |                                                          |   |                          |
|                                            | tional Teacher and Principal Survey PS Respondent Portal |   | Census                   |

2020-21 School Year

#### Please make note of the PIN below.

It will allow you to log back into the NTPS Respondent Portal if the session times out or you wish to access the NTPS Respondent Portal at a later date.

The session will time out if left idle for more than 15 minutes.

#### PIN: 3476

#### Please select a security question to answer. If you forget your PIN, you will be asked to provide this answer to re-enter the survey.

| Security Question:                         | Please select a security question. | Ŧ | ] |                      |          |
|--------------------------------------------|------------------------------------|---|---|----------------------|----------|
| Answer:                                    |                                    | ] |   |                      |          |
| Next >                                     | 1                                  |   |   |                      |          |
| OMB No.: 1850-0598<br>OMB Expiration Date: |                                    |   |   | <u>Accessibility</u> | Security |

### **Item: Recovery**

If the respondent attempts to re-enter the Screener or Portal instrument and does not know their PIN, (s)he may reset the PIN by answering the security question set upon initial login. The Screener and Portal Recovery pages are similar, with slight wording differences. Images of both pages are below.

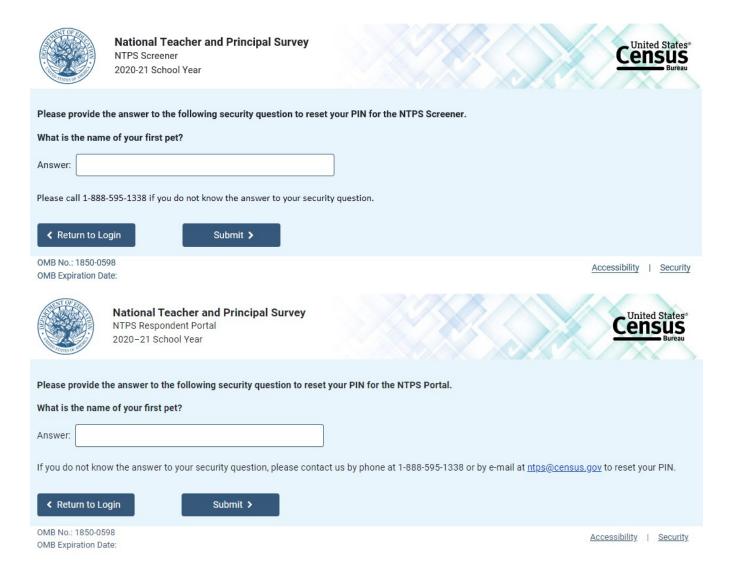

If the respondent answers the security question correctly, (s)he is given a new PIN. The Screener and Portal pages are identical, with the exception of the instrument name in the banner.

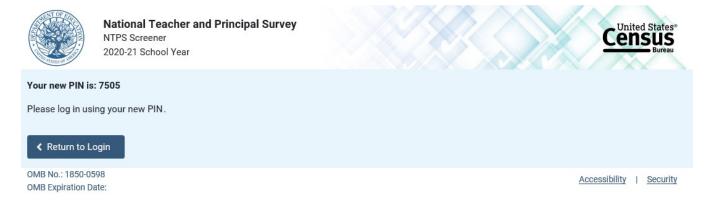

### **Item: Accessibility**

Accessibility is a modal pop-up that will appear over whichever page the respondent was on when (s)he clicked on the "Accessibility" link located on the bottom of the webpage.

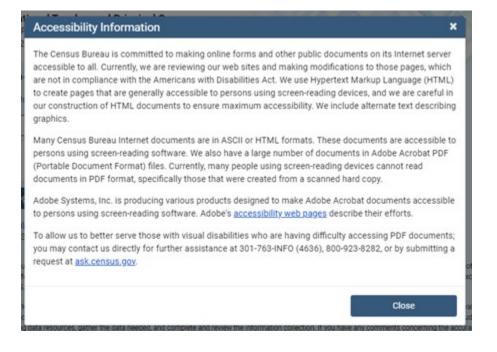

The link ("<u>accessibility web pages</u>") brings the user to: <u>http://www.adobe.com/accessibility/products/acrobat.html</u> and the user sees this:

| Adobe                                                                                                    | Creativity & Design Marketing & Commerce Pi                                         | 0F & E-signatures Business Solutions Support                                                                                                    | $\wp$ sign in                                                                                                    |
|----------------------------------------------------------------------------------------------------|-------------------------------------------------------------------------------------|----------------------------------------------------------------------------------------------------|----------------------------------------------------------------------------------------------------|
|                                                                                                    | ADOBE ACROBAT By product                                                            | Compliance Resources Feedback                                                                                                    |                                                                                                    |
| S                                                                                                    | accessibility support for Adobe PDF de<br>accommodations for people with disa       | at Reader <sup>®</sup> DC software continue the tradition<br>ocuments and forms. Acrobat DC features a nu<br>bilities, as well as support for users of assistive<br>with a complete set of tools to create and opt | mber of built-in<br>technologies. In                                                                                                    |
| Overview  Meet PDF access Acrobat DC acce Acrobat DC acce Video  Preparing InDesi Learn how to use A people with disabili Related Resou More product int | 25                                                                                  |                                                                                                    |                                                                                                    |
| Accessibility > By Product > Adobe Acrob                                                                                                    |                                                                                     | finant.                                                                                                    |                                                                                                    |
| Products<br>Creative Cloud<br>Experience Cloud<br>Document Cloud<br>Elements 2020 Family<br>Special offers<br>View all products                          | Blogs & Community Adobe Blog 99U Adobe U/O CMO.com Create Magazine View all Behance | Support<br>Help Center<br>Community forums<br>Enterprise Support<br>Download & Install                                                                                                    | Adobe<br>About<br>Newsroom<br>Corporate Responsibility<br>Investor Relations<br>Supply Chain<br>Trust Center<br>Events<br>Careers<br>Diversity & Inclusion<br>Integrity |
|                                                                                                    | 人 Adobe Acrobat Reader DC                                                           | Adobe Flash Player 🔥 Adobe AIR                                                                                                    |                                                                                                    |
| ⊕ Ghange region ∨                                                                                                    |                                                                                     | Copyright © 2019 Adobe. All righ                                                                                                    | nts reserved. / Privacy / Terms of Use / Cookies /                                                                                                    |

### **Item: Security**

Security is a modal pop-up that will appear over whichever page the respondent was on when (s)he clicked on the "Security" link located on the bottom of the webpage.

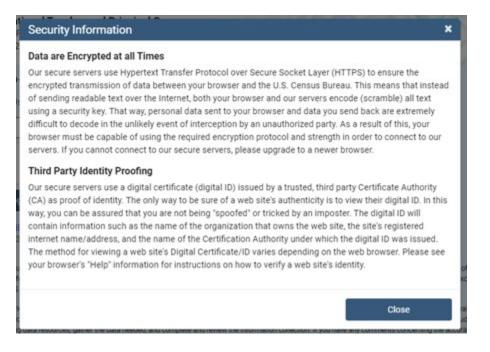

### **Item: Contact Us**

Contact Us is a modal pop-up that will appear over whichever page the respondent was on when (s)he clicked on "Contact Us" in the menu bar.

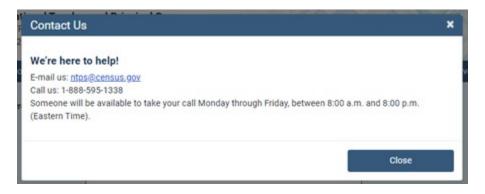

### Screener

### **Screener Interview Page 1: Verify Name and Physical Address**

All respondents receive this screen after first login; however, the content of the screen varies depending on the school's grade level.

The following school levels receive the question screen below:

- public primary, middle, and high schools;
- private elementary and secondary schools.

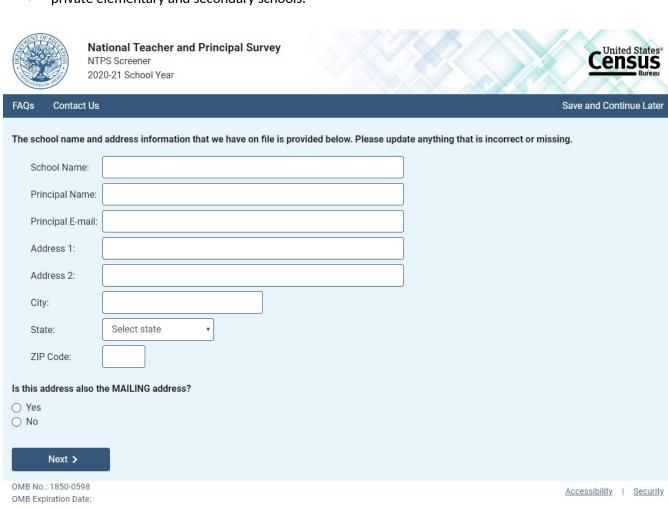

NOTE: School name, principal name and e-mail address, and address fields are pre-filled with the sampled school's information.

#### Skip pattern:

If respondent answers "Yes," then (s)he is directed to Screener Interview Page 3 (Verify School Type). If respondent answers "No," then (s)he is directed to Screener Interview Page 2 (Verify Mailing Address). The following school levels receive the question screen below:

- public combined grade-level schools;
- private combined grade-level.

Note that the Yes/No question on this page differs from that in the previous screenshot.

|      |        | National Teacher and Principal Survey<br>NTPS Screener<br>2020-21 School Year |         | United States®<br>CENSUS<br>Bureau |
|------|--------|-------------------------------------------------------------------------------|---------|------------------------------------|
| FAQs | Contac | ct Us                                                                         | Save an | d Continue Later                   |
|      |        |                                                                               |         |                                    |

The school name and address information that we have on file is provided below. Please update anything that is incorrect or missing.

| School Name:      |              |
|-------------------|--------------|
| Principal Name:   |              |
| Principal E-mail: |              |
| Address 1:        |              |
| Address 2:        |              |
| City:             |              |
| State:            | Select state |
| ZIP Code:         |              |
|                   |              |

#### Is there more than one school located at this campus?

(For the purposes of this survey, a "school" is an institution or part of an institution that has one or more teachers who provide instruction to students, has students in one or more of grades 1-12 (or the ungraded equivalent), and has its own principal/administrator if it shares a building with another school or institution.)

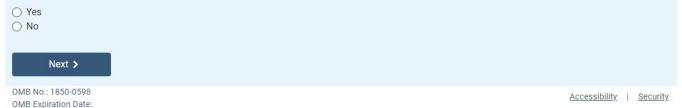

NOTE: School name, principal name and e-mail address, and address fields are pre-filled with the sampled school's information.

If the respondent answers "No," then the mailing address question appears on the page as shown below.

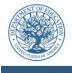

National Teacher and Principal Survey NTPS Screener 2020-21 School Year

FAQs Contact Us

Census

United States

Save and Continue Later

The school name and address information that we have on file is provided below. Please update anything that is incorrect or missing.

| School Name:      | FLORIDA CHRISTIAN SCHOOL 1 |
|-------------------|----------------------------|
| Principal Name:   | PRINCIPAL/ADMINISTRATOR    |
| Principal E-mail: |                            |
| Address 1:        | 4121B MOUNTAIN VIEW CIRCLE |
| Address 2:        |                            |
| City:             | ANY TOWN                   |
| State:            | Florida •                  |
| ZIP Code:         | 99997                      |
|                   |                            |

#### Is there more than one school located at this campus?

(For the purposes of this survey, a "school" is an institution or part of an institution that has one or more teachers who provide instruction to students, has students in one or more of grades 1-12 (or the ungraded equivalent), and has its own principal/administrator if it shares a building with another school or institution.)

| <ul><li>○ Yes</li><li>○ No</li></ul>      |                         |
|-------------------------------------------|-------------------------|
| Is this address also the MAILING address? |                         |
| ○ Yes<br>○ No Next >                      |                         |
| OMB No.: 1850-0598                        | Accessibility I Securit |

#### Skip pattern:

If respondent answers "Yes" to the first question, then (s)he is directed to Screener Interview Page 8 (Separate School Information).

If respondent answers "No" to the first question and "Yes" to the second question, then (s)he is directed to Screener Interview Page 3 (Verify School Type).

If respondent answers "No" to both the first and second questions, then (s)he is directed to Screener Interview Page 2 (Verify Mailing Address).

### **Screener Interview Page 2: Verify Mailing Address**

A respondent accesses this page only if (s)he selected "No" (the address provided is not also the mailing address) on Screener Interview Page 1.

|                                        | National Teacher and Principal Survey<br>NTPS Screener<br>2020-21 School Year                       | Census<br>Bureau         |
|----------------------------------------|----------------------------------------------------------------------------------------------------|--------------------------|
| FAQs Contac                            | t Us                                                                                                | Save and Continue Later  |
| The mailing addr                       | ress information that we have on file for your school is provided below. Please update anything tha | at is not correct.       |
| School Nam                             | e:                                                                                                  |                          |
| Mailing Addr                           | ress 1:                                                                                             |                          |
| Mailing Addr                           | ress 2:                                                                                             |                          |
| Mailing City:                          |                                                                                                    |                          |
| Mailing State                          | e: Select state •                                                                                   |                          |
| Mailing ZIP (                          | Code:                                                                                               |                          |
| Previous                               | Next >                                                                                              |                          |
| OMB No.: 1850-059<br>OMB Expiration Da |                                                                                                    | Accessibility   Security |

NOTE: Name and address fields are pre-filled with the sampled school's information; however, only the address fields (not school name) can be edited on this page.

### Skip pattern:

Respondent is directed to Screener Interview Page 3 (Verify School Type).

### Screener Interview Page 3: Verify School Type

All respondents receive this screen, except for combined grade-level schools (public or private) with multiple schools located on the campus, as identified in the Yes/No item for combined grade-level schools on Screener interview Page 1.

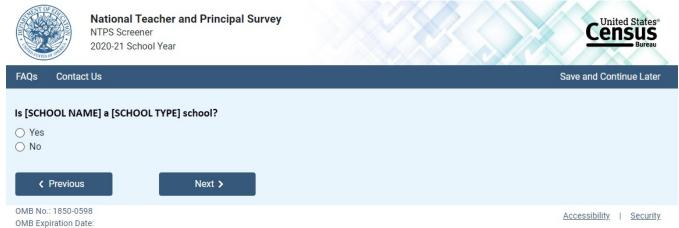

NOTE: [SCHOOL NAME] and [SCHOOL TYPE] are pre-filled with the sampled school's information. If the respondent changed the school name on Screener Interview Page 1, the change will be reflected on this page.

### Skip pattern:

If respondent answers "Yes," then (s)he is directed to Screener Interview Page 6 (Verify Grade Range). If respondent answers "No," then (s)he is directed to Screener Interview Page 4 (School Type).

### **Screener Interview Page 4: School Type**

A respondent accesses this page only if (s)he marked "No" (indicating that the school type on file is not correct) on Screener Interview Page 3.

| National Teacher and Principal Survey<br>NTPS Screener<br>2020-21 School Year   | Census<br>Bureau         |
|---------------------------------------------------------------------------------|--------------------------|
| FAQs Contact Us                                                                 | Save and Continue Later  |
| What type of school is [SCHOOL NAME]?                                           |                          |
| <ul> <li>Private School</li> <li>Charter School</li> <li>Home School</li> </ul> |                          |
| O Bureau of Indian Education School                                             |                          |
| Y Previous     Next >                                                           |                          |
| OMB No.: 1850-0598<br>OMB Expiration Date:                                      | Accessibility   Security |

NOTE: [SCHOOL NAME] is pre-filled with the sampled school's information. If the respondent changed the school name on Screener Interview Page 1, the change will be reflected on this page.

The respondent can select only one school type option on this page. The purpose of this question is to confirm whether schools are eligible (in scope) for NTPS.

### Skip pattern:

If school type is expected to be PUBLIC and respondent chooses:

- 0 "Public School" or "Bureau of Indian Education School," then (s)he is directed to Screener Interview Page 6 (Grade Range).
- 0 "Charter School," then (s)he is directed to Screener Interview Page 5 (Charter School).
- 0 "Private School" or "Home School," then (s)he is directed to Screener Interview Page 10 (Out of Scope).

If school type is expected to be PRIVATE and respondent chooses:

- 0 "Private School," then (s)he is directed to Screener Interview Page 6 (Grade Range).
- 0 "Charter," then (s)he is directed to Screener Interview Page 5 (Charter School).
- 0 "Public School," "Home School," or "Bureau of Indian Education," then (s)he is directed to Screener Interview Page 10 (Out of Scope).

If school type is expected to be CHARTER and respondent chooses:

- 0 "Public School" or "Bureau of Indian Education School," then (s)he is directed to Screener Interview Page 6 (Grade Range).
- 0 "Charter," then (s)he is directed to Screener Interview Page 5 (Charter School).
- 0 "Private School" or "Home School," then (s)he is directed to Screener Interview Page 10 (Out of Scope).

If school type is expected to be BUREAU OF INDIAN EDUCATION and respondent chooses:

- 0 "Bureau of Indian Education School" or "Public School," then (s)he is directed to Screener Interview Page 6 (Grade Range).
- 0 "Charter," then (s)he is directed to Screener Interview Page 5 (Charter School).
- 0 "Private School" or "Home School," then (s)he is directed to Screener Interview Page 10 (Out of Scope).

### **Screener Interview Page 5: Charter School**

A respondent accesses this page only if (s)he selected "Charter School" as the school type on Screener Interview Page 4.

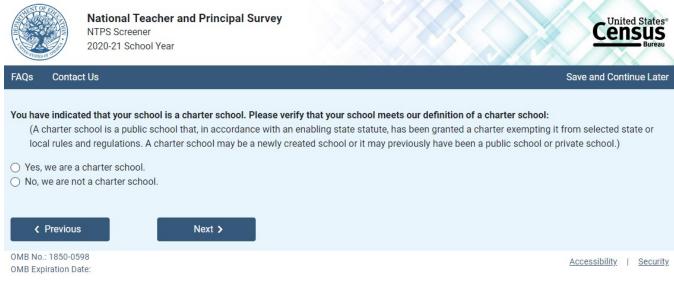

Skip pattern:

If school type is expected to be PUBLIC, CHARTER, or BUREAU OF INDIAN EDUCATION and respondent answers "Yes" then (s)he is directed to Screener Interview Page 6 (Grade Range).

If school type is expected to be PRIVATE and respondent answers "Yes," then (s)he is directed to Screener Interview Page 10 (Out of Scope).

If respondent answers "No," then (s)he is directed back to Screener Interview Page 4 (School Type).

### **Screener Interview Page 6: Grade Range**

All respondents receive this screen, except for combined grade-level schools with multiple schools located on the campus and schools that were deemed out of scope for the NTPS based on their responses to Screener Interview Page 4 (School Type) and/or Screener Interview Page 5 (Charter School).

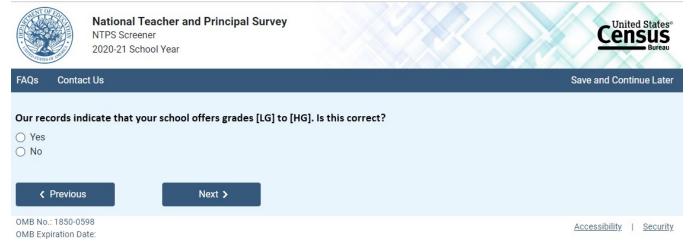

NOTE: Low grade [LG] and high grade [HG] are pre-filled with the sampled school's information.

If the respondent answers "No," indicating that the grade range on file is incorrect, questions asking for the lowest and highest grades offered at the school appear on the page.

|                                                                                  | National Teacher and Principal Survey<br>NTPS Screener<br>2020-21 School Year | Census<br>Bureau         |
|----------------------------------------------------------------------------------|-------------------------------------------------------------------------------|--------------------------|
| FAQs Conta                                                                       | nct Us                                                                        | Save and Continue Later  |
| <ul> <li>Yes</li> <li>No</li> <li>What is the log</li> <li>Select One</li> </ul> | highest grade offered at this school?                                         |                          |
| OMB No.: 1850-0<br>OMB Expiration D                                              |                                                                               | Accessibility   Security |

The dropdown selections for lowest and highest grades offered at the school include the following: Daycare, Prekindergarten, Kindergarten, 01, 02, 03, 04, 05, 06, 07, 08, 09, 10, 11, 12, and Ungraded.

### Skip pattern:

If the respondent indicated that the grades on file are correct by marking "Yes" to the first question, then (s)he is directed to Screener Interview Page 9 (Survey Coordinator Contact Information).

If the respondent indicated that the grades on file are incorrect by answering "No" to the first question and indicates that both the lowest and highest grades offered are Daycare, Prekindergarten, Kindergarten, or Ungraded, then (s)he is directed to Screener Interview Page 7 (Ungraded School).

Otherwise, if the respondent indicates that the school offers any of grades 01-12, then (s)he is directed to Screener Interview Page 9 (Survey Coordinator Contact Information).

### **Screener Interview Page 7: Ungraded School**

A respondent accesses this page only if (s)he indicated that the grades on file are incorrect by marking "No" to the first question on Screener Interview Page 6 and indicated that the lowest and highest grades offered are Daycare, Prekindergarten, Kindergarten, or Ungraded. These are schools that have indicated that they are ungraded only and do not offer any of grades 1 through 12. One of the goals of the NTPS Screener is to identify those sampled schools that do not offer any of grades 1-12 (is all ungraded or early childhood only), which are out of scope for NTPS.

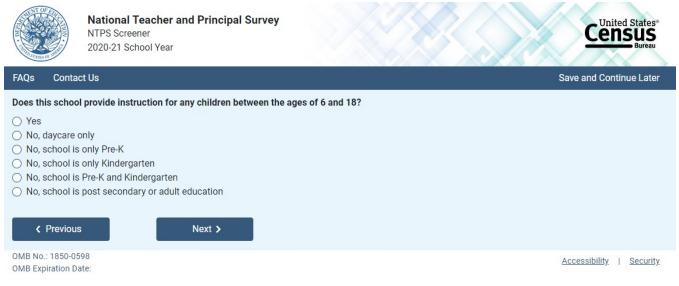

### Skip pattern:

If the respondent chooses "Yes," then (s)he is directed to Screener Interview Page 9 (Survey Coordinator Contact Information).

If the respondent chooses any of the "No" responses, then (s)he is directed to Screener Interview Page 10 (Out of Scope).

### **Screener Interview Page 8: Separate School Information**

A respondent accesses this page only if (s)he indicated that there is more than one school located at this campus on Screener Interview Page 1.

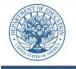

Contact Us

FAQs

National Teacher and Principal Survey NTPS Screener 2020-21 School Year

Save and Continue Later

United States

ensus

Please enter the name, address, grade range, and phone number for the schools that share the campus. We will use this information to determine where to mail the NTPS questionnaires.

| School Name:      |            |            |   |
|-------------------|------------|------------|---|
| Phone Number:     |            |            |   |
| Principal Name:   |            |            |   |
| Principal E-mail: |            |            |   |
| Grade Range:      | Select one | Select one | • |
| Street Address:   |            |            |   |
| City:             | ANY TOWN   |            |   |
| State:            | Florida    | T          |   |
| ZIP Code:         | 99997      |            |   |
| Add Anot          | her School |            |   |
| Previous          |            | Next >     |   |
|                   |            |            |   |

OMB No.: 1850-0598 OMB Expiration Date:

Accessibility | Security

NOTE: City, state, and ZIP Code are pre-filled with the sampled school's information, but may be edited on this page. The dropdown selections for lowest and highest grades offered at the school include the following: Daycare, Prekindergarten, Kindergarten, 01, 02, 03, 04, 05, 06, 07, 08, 09, 10, 11, 12, and Ungraded.

If the respondent clicks on "Add Another School," a second set of identical fields appear. The respondent can enter information for up to three schools.

#### Skip pattern:

If the respondent clicks on "Next," then (s)he is directed to Screener Interview Page 11 (Separate School Thank You).

If the respondent clicks on "Previous," then (s)he is directed back to Screener Interview Page 1 (Verify Name and Physical Address).

### **Screener Interview Page 9: Survey Coordinator Contact Information**

In scope respondents whose school is either not combined grade-level schools or are combined grade-level schools with only one school on the campus receive this screen.

Contact Us

FAQs

National Teacher and Principal Survey NTPS Screener 2020-21 School Year

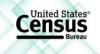

Save and Continue Later

Data collection for the National Teacher and Principal Survey (NTPS) will begin in September. At that time, your school will receive the necessary materials to complete three related surveys - a Principal Questionnaire, a School Questionnaire, and a Teacher Listing Form.

A "survey coordinator" is a school staff member who can easily maintain contact with survey respondents in your school. Please designate yourself or another staff member as the survey coordinator by providing contact information in the fields below.

| Name:                                      |                                                          |              |       |      |   |                     |               |
|--------------------------------------------|----------------------------------------------------------|--------------|-------|------|---|---------------------|---------------|
| Job Title:                                 | <ul> <li>Principal or school head</li> </ul>             |              |       |      |   |                     |               |
|                                            | <ul> <li>Assistant principal or other adm</li> </ul>     | inistrator   |       |      |   |                     |               |
|                                            | <ul> <li>Administrative or executive assist</li> </ul>   | stant        |       |      |   |                     |               |
|                                            | <ul> <li>Secretary, receptionist, or other of</li> </ul> | office staff |       |      |   |                     |               |
|                                            | $\bigcirc$ Other - please specify $\rightarrow$          |              |       |      | ] |                     |               |
| E-mail:                                    |                                                          |              |       |      |   |                     |               |
| Work Telephone Number                      | :                                                        |              |       |      |   |                     |               |
| Please provide the following               | information:                                             |              |       |      |   |                     |               |
| Start date for teaching                    | staff for the 2020-21 school year:                       | Month        | Day V | 2020 |   |                     |               |
| End date for teaching st                   | aff for the 2020-21 school year:                         | Month        | Day T | 2021 |   |                     |               |
| Previous                                   | Submit >                                                 |              |       |      |   |                     |               |
| OMB No.: 1850-0598<br>OMB Expiration Date: |                                                          |              |       |      |   | Accessibility   Sec | <u>curity</u> |

NOTE: Name and e-mail are required fields; the respondent cannot advance to the next instrument screen without entering information into both of these fields.

#### Skip pattern:

Respondent is directed to Screener Interview Page 12 (End of Screener Interview).

### **Screener Interview Page 10: Out of Scope**

Respondent only accesses this page if the answers to the questions on Screener Interview Pages 4 (school type), 5 (charter school), or 7 (ungraded school) indicate that the school is out of scope for NTPS.

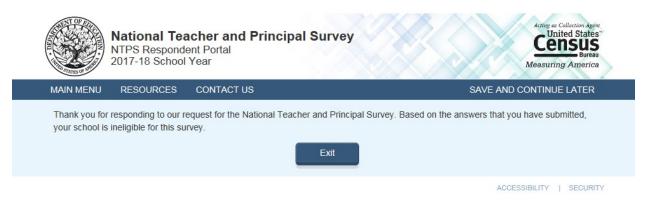

### **Screener Interview Page 11: Separate School Thank You**

Respondent only accesses this page if (s)he enters information for separate schools that share the campus.

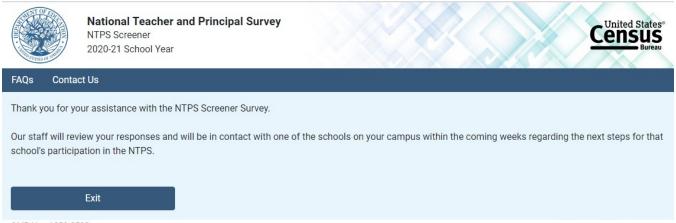

OMB No.: 1850-0598 OMB Expiration Date:

Accessibility | Security

### **Screener Interview Page 12: End of Screener Interview**

Respondent accesses this page if (s)he completed the interview successfully (i.e., was not out of scope).

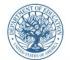

Contact Us

٠

٠

 Teacher Listing Form School Questionnaire

Principal Questionnaire

FAQs

National Teacher and Principal Survey NTPS Screener 2020-21 School Year

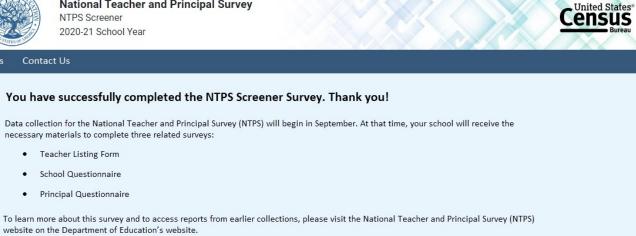

| Acc | Accessibility | Accessibility   Se |
|-----|---------------|--------------------|

#### Skip pattern:

Clicking the "Visit NTPS Website" directs the respondent to <a href="https://nces.ed.gov/surveys/ntps/">https://nces.ed.gov/surveys/ntps/</a> •

### **Screener Interview: Frequently Asked Questions**

Frequently Asked Questions is a modal pop-up. Clicking on one of the questions takes the respondent to that section of the modal. "Go back to FAQ list" is a link that returns the respondent to the top of the modal.

×

#### Frequently Asked Questions

This is a list of frequently asked questions and their responses that you can refer to if you would like additional information about the National Teacher and Principal Survey (NTPS) Screener.

What is the purpose of the NTPS Screener? How long does it take to complete the NTPS Screener? What are the next steps for the NTPS? What are the duties of the "survey coordinator"? What is the NTPS? How are the NTPS data used? Why is my school's participation important? Who authorizes this survey? Who can answer general questions regarding this survey?

#### What is the purpose of the NTPS Screener?

The purpose of the NTPS Screener is to gather basic information about your school to determine its eligibility for the survey and to establish a "survey coordinator" at your school. A "survey coordinator" is a school staff member who can easily maintain contact with survey respondents in your school and help to make the survey a success.

#### Go back to FAQ list

How long does it take to complete the NTPS Screener? The NTPS Screener will take approximately 5 minutes to complete.

#### Go back to FAQ list

#### What are the next steps for the NTPS?

Data collection for the National Teacher and Principal Survey (NTPS) will begin in September. At that time, your school will receive the necessary materials to complete three related surveys:

- + Principal Questionnaire
- + School Questionnaire
- + Teacher Listing Form (TLF)

#### Go back to FAQ list

#### What are the duties of the "survey coordinator"?

The duties of the survey coordinator include completing or distributing materials to the appropriate individuals for their completion of a Teacher Listing Form and School Questionnaire, distributing materials to the school principal for the completion of the Principal Questionnaire, distributing materials to sampled teachers for their completion of the Teacher Questionnaire, and following up with the applicable school staff as needed.

#### Go back to FAQ list

#### What is the NTPS?

The NTPS is a system of related questionnaires that provides policymakers and researchers with relevant and timely data on the characteristics and conditions of America's public, charter, and private K-12 schools and the professionals who work in them. The data collected permit detailed analyses of the characteristics of schools, principals, teachers, and students. The data also link the NTPS components, which enable researchers to examine the relationships among these elements of the education system. For example, researchers can study teacher attrition using information not only provided by teachers, but also from their principals.

The NTPS has been designed with input from state and local education agencies, school administrators, teachers, education policymakers, and researchers through the numerous organizations representing these various data providers and data users. For more information about the NTPS, please visit our website at <a href="http://nces.ed.gov/surveys/ntps">http://nces.ed.gov/surveys/ntps</a>.

#### Go back to FAQ list

#### How are the NTPS data used?

The data from the NTPS are used by Congress, the U.S. Department of Education, state education agencies, public school districts, and education research organizations to:

- Evaluate the effects of school workplace conditions, salaries, and training opportunities on the educational workforce;
- Assess school staffing practices and personnel policies; and
- Aid in the Department of Education's program planning in the areas of teacher shortage, teaching policies, and teacher education.

Go back to FAQ list

#### What are the duties of the "survey coordinator"?

The duties of the survey coordinator include completing or distributing materials to the appropriate individuals for their completion of a Teacher Listing Form and School Questionnaire, distributing materials to the school principal for the completion of the Principal Questionnaire, distributing materials to sampled teachers for their completion of the Teacher Questionnaire, and following up with the applicable school staff as needed.

#### Go back to FAQ list

#### What is the NTPS?

The NTPS is a system of related questionnaires that provides policymakers and researchers with relevant and timely data on the characteristics and conditions of America's public, charter, and private K-12 schools and the professionals who work in them. The data collected permit detailed analyses of the characteristics of schools, principals, teachers, and students. The data also link the NTPS components, which enable researchers to examine the relationships among these elements of the education system. For example, researchers can study teacher attrition using information not only provided by teachers, but also from their principals.

The NTPS has been designed with input from state and local education agencies, school administrators, teachers, education policymakers, and researchers through the numerous organizations representing these various data providers and data users. For more information about the NTPS, please visit our website at <a href="http://nces.ed.gov/surveys/ntps">http://nces.ed.gov/surveys/ntps</a>.

#### Go back to FAQ list

#### How are the NTPS data used?

The data from the NTPS are used by Congress, the U.S. Department of Education, state education agencies, public school districts, and education research organizations to:

- Evaluate the effects of school workplace conditions, salaries, and training opportunities on the educational workforce;
- Assess school staffing practices and personnel policies; and
- Aid in the Department of Education's program planning in the areas of teacher shortage, teaching policies, and teacher education.

Go back to FAQ list

### **NTPS Respondent Portal**

### **Item: Main Menu**

The following image is a mock-up of the Respondent Portal main menu (seen immediately after login) *before* teachers are sampled for the survey.

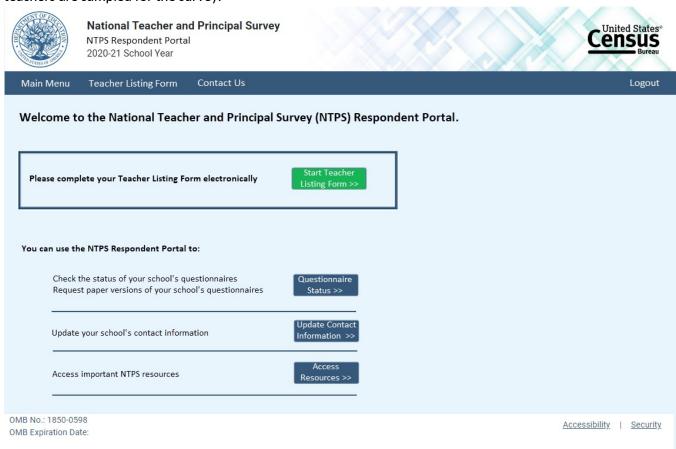

The following image is a mock-up of the Respondent Portal main menu *after* teachers have been sampled for the survey.

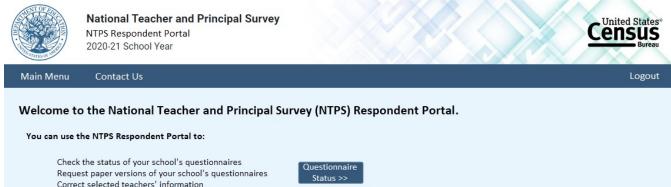

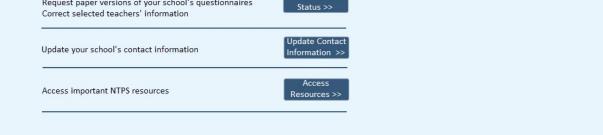

### **Item: Questionnaire Status**

The following image is a mock-up of the questionnaire status page *before* the Teacher Listing Form has been completed.

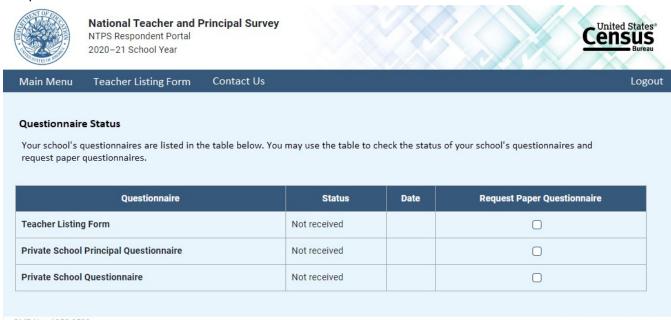

OMB No.: 1850-0598 OMB Expiration Date:

Accessibility | Security

Census

Logout

## The following image is a mock-up of the questionnaire status page *after* teachers have been sampled for the survey.

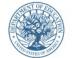

National Teacher and Principal Survey NTPS Respondent Portal 2020–21 School Year

Main Menu Contact Us

#### **Questionnaire Status**

Your school's questionnaires are listed in the table below. You may use the table to check the status of your school's questionnaires, request paper questionnaires, and correct selected teachers' information.

| Questionnaire                      | Status       | Date      | Request Paper Questionnaire |
|------------------------------------|--------------|-----------|-----------------------------|
| Teacher Listing Form               | Received     | 1/10/2019 |                             |
| Principal Questionnaire            | Ineligible   | 1/14/2019 |                             |
| School Questionnaire               | Received     | 1/16/2019 |                             |
| Teacher Questionnaire - ROBERT ROE | Not received |           |                             |
| Teacher Questionnaire - LISA LOE   | Received     | 3/13/2019 |                             |

Accessibility | Security

### **Item: Request Questionnaire**

Request Questionnaire is a modal pop-up. The modal text varies based on the questionnaire requested (i.e., the questionnaire name is included in the modal pop-up). The image below is for a Teacher Listing Form request.

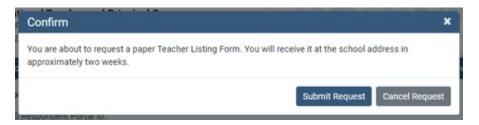

### **Item: Edit Teacher Information**

Edit Teacher Information is a modal pop-up.

|                  | corrections to the teacher's name or e-mail address.                                   |  |
|------------------|----------------------------------------------------------------------------------------|--|
| ntps@census.gov. | T currently a teacher at this school, please call us at 1-888-595-1338 or e-mail us at |  |
|                  |                                                                                        |  |
| Teacher's Name:  | DAVID DOE                                                                              |  |

### Item: Update Contact Information

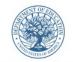

National Teacher and Principal Survey NTPS Respondent Portal

2020-21 School Year

Census Bureau

Main Menu Teacher Listing Form Contact Us

|  | go |  |
|--|----|--|
|  |    |  |
|  |    |  |

| Please make any corrections to your s      | school's contact information below. |                          |
|--------------------------------------------|-------------------------------------|--------------------------|
| School Name:                               | ANY ELEMENTARY SCHOOL               |                          |
| Principal Name:                            | JANE DOE                            |                          |
| Principal E-mail:                          |                                     |                          |
| NTPS Survey Coordinator Name:              | JOHN DOE                            |                          |
| NTPS Survey Coordinator E-mail:            | JOHN.DOE@SCHOOL.EDU                 |                          |
| Mailing Address 1:                         | 999 ANY STREET                      |                          |
| Mailing Address 2:                         |                                     |                          |
| Mailing City:                              | ANY TOWN                            |                          |
| Mailing State:                             | District of Columbia 🔻              |                          |
| Mailing ZIP Code:                          | 99999 - 9999                        |                          |
| Cancel                                     | Save                                |                          |
| OMB No.: 1850-0598<br>OMB Expiration Date: |                                     | Accessibility   Security |

### **Item: Resources**

The following image is a mock-up of the Respondent Portal resources page.

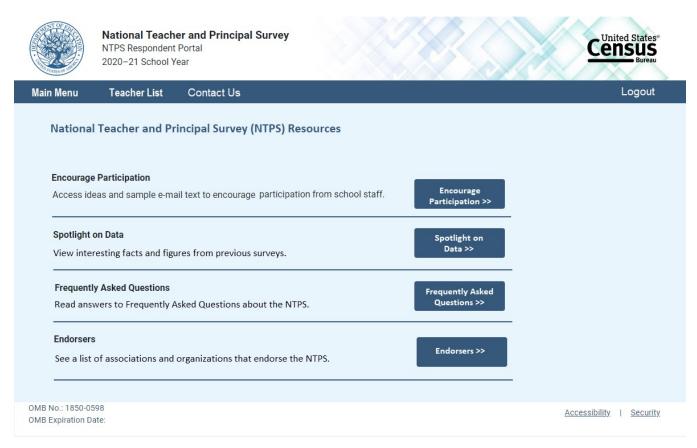

### **Item: Encourage Participation**

Encourage Participation is a modal pop-up that will appear over the Resources page.

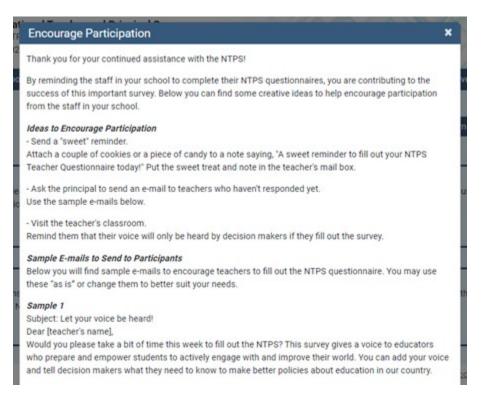

#### Sample 2

Subject: It's worth your time to fill out the NTPS! Dear [teacher's name],

I know that your time is valuable and it seems like filling out the NTPS is just another thing you've been asked to do. But did you know that your survey responses represent thousands of other teachers just like you? The time you spend answering the questions on the NTPS ensures that legislators and others who make decisions about our schools and classrooms have good information. Those decisions affect all of us. Won't you please help by filling out the survey today?

#### Sample 3

Subject: Please share your story!

#### Dear [teacher's name],

You have a story to tell - about how you became a teacher, about the subjects you teach, about your kids, about how you feel about this school and teaching as a profession. The NTPS is a way for you to share your story with those who make decisions that affect us all. Remember, your responses are not visible to anyone at the school, and your name will not be published in study reports. The results will only be published as summary statistics. Please take a few moments today to fill out the NTPS.

#### Sample 4

Subject: Time is running out!

Dear [teacher's name],

I've written before to ask you to lend your voice to those of other teachers who are filling out the NTPS to make sure that decision makers know what you think when they make policies about education. I wanted to make sure that you know that time is running out for you to take the survey and be heard in those discussions. If you will, please find some time within the next day or two to fill out the NTPS. I think it's important for all of us.

#### Sample 5

Subject: A final reminder to fill out the NTPS

Dear [teacher's name],

It's been really busy around here recently, and I know that you've been busy too. I wanted to remind you, though-- your chance to fill out the NTPS is almost over. After the survey period ends, you won't be able to lend your voice to the thousands of other teachers who are participating in this important survey. It will only take 40 minutes of your time and will provide really valuable information to decision makers about your views on education. They can only make good decisions with good information. Won't you help by filling out the survey today?

Close

### Item: Spotlight on Data

Spotlight on Data is a modal pop-up that will appear over the Resources page.

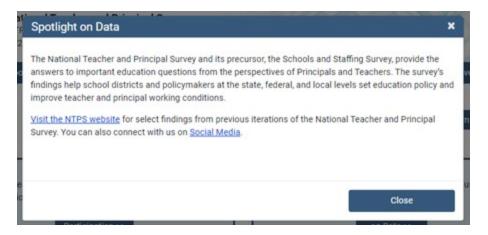

### **Item: Frequently Asked Questions**

Frequently Asked Questions is a modal pop-up that will appear over the Resources page. The complete text for the Frequently Asked Questions modal is provided below the image. A "Go back to FAQ list" link is provided below the response to each question; this link returns the respondent to the top of the modal.

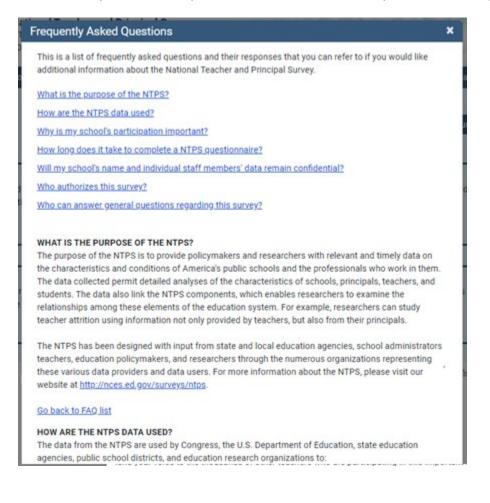

This is a list of frequently asked questions and their responses that you can refer to if you would like additional information about the National Teacher and Principal Survey.

What is the purpose of the NTPS? How are the NTPS data used? Why is my school's participation important? How long will it take to complete a NTPS questionnaire? Will my school's and individual staff members' data remain confidential? Who authorizes this survey? Who can answer general questions regarding this survey?

### What is the purpose of the NTPS?

The purpose of the NTPS is to provide policymakers and researchers with relevant and timely data on the characteristics and conditions of America's public and private schools as well as the professionals who work in them. The data collected permit detailed analyses of the characteristics of schools, principals, teachers, and students. The data also link the NTPS components, which enables researchers to examine the relationships among these elements of the education system. For example, researchers can study teacher attrition using information not only provided by teachers, but also from their principals or school heads. The NTPS has been designed with input from state and local education agencies, school administrators, teachers, education policymakers, and researchers through the numerous organizations representing these various data providers and data users. For more information about the NTPS, please visit our website at http://nces.ed.gov/surveys/ntps.

### How are the NTPS data used?

The data from the NTPS are used by Congress, the U.S. Department of Education, state education agencies, public school districts, and education research organizations to:

- 1. Evaluate the effects of school workplace conditions, salaries, and training opportunities on the educational work force;
- 2. Assess school staffing practices and personnel policies;
- 3. Aid in the Department of Education's program planning in the areas of teaching shortage incentives, teaching policies, and teacher education.

### Why is my participation important?

This survey is a primary source of information about what is happening in K-12 schools across the United States from the perspective of administrators and teachers. Only a small percentage of schools are selected to participate; therefore, your school is important for the success of this survey.

### How long will it take to complete a NTPS questionnaire?

While the surveys will vary in length, each questionnaire will take approximately 15 to 40 minutes to complete.

### Will my school's and individual staff members' data remain confidential?

Yes, both the U.S. Department of Education and the U.S. Census Bureau follow strict procedures to protect the confidentiality of study participants. All of the information you provide may be used only for statistical purposes and may not be disclosed, or used, in identifiable form for any other purpose except as required by law (20 U.S.C. §9573 and 6 U.S.C. §151). In addition, your responses to the survey questions will not be shared with any of your school staff or administration. Participation is voluntary, but responses are necessary to make the results of this study accurate and timely.

#### Who authorizes this survey?

The National Center for Education Statistics (NCES), within the U.S. Department of Education, is authorized to conduct this survey by the Education Sciences Reform Act of 2002 (ESRA, 20 U.S.C. § 9543). The Office of Management and Budget (OMB) approved this survey. The OMB control number is 1850-0598 and the approval expiration date is XX/XX/XXXX.

#### Who can answer general questions regarding this survey?

Please contact the U.S. Census Bureau at 1-888-595-1338 if you have any questions about the survey. Someone will be available to take your call Monday through Friday, between 8:00 a.m. and 8:00 p.m. (Eastern Time). At any other time, please leave a message and someone will return your call as soon as possible. The U.S. Census Bureau is also available to answer your questions via e-mail at <a href="https://ntps.census.gov">https://ntps.census.gov</a>.

[Close button]

### **Item: Endorsers**

Endorsers is a modal pop-up that will appear over the Resources page. Endorsements have not yet been solicited; therefore, the text is currently a place-holder.

| ose |
|-----|
|     |

## NTPS Respondent Portal – Teacher Listing Form (TLF)

### **TLF Page: Teacher Listing Form Instructions**

The Teacher Listing Form Instructions are accessible by clicking "Click here for detailed instructions" on the Upload page or by clicking "Click here for important information about the other staff that may teach at this school..." on the Summary page. The image below reflects the formatting of the modal; however, changes in the text are noted on the next page.

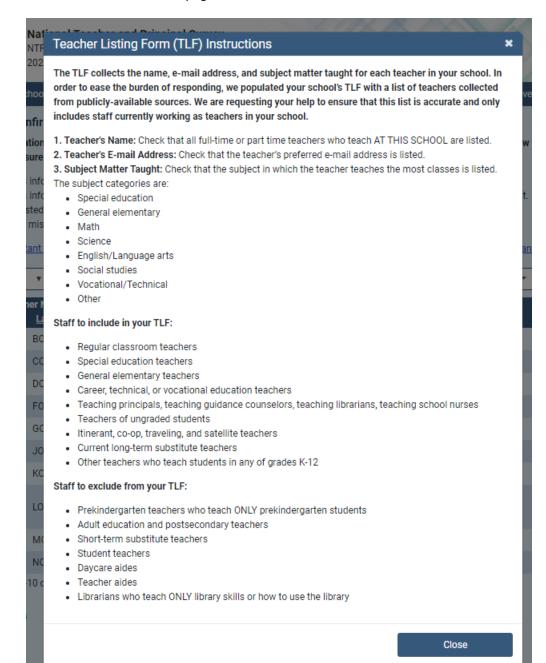

### Include the following full- and part-time staff on your Teacher Listing Form:

- Regular classroom teachers
  - 0 Chemistry, English, math, physical education, history, etc.
- Special education teachers
  - 0 Teach special education classes to students with disabilities.
- General elementary teachers
- Career, technical, or vocational education teachers
- Teaching principals, teaching guidance counselors, teaching librarians, teaching school nurses Include any staff members who teach <u>at least one regularly scheduled class per week</u>.
- Teachers of ungraded students
- Itinerant, co-op, traveling, and satellite teachers
  - 0 Teach at more than one school and may OR may not be supervised by someone at your school.
- Current long-term substitute teachers
   Currently filling the role of a regular teacher for 4 or more continuous weeks.
- Other teachers who teach students in any of grades K-12

### Exclude the following staff from your Teacher Listing Form:

- Prekindergarten teachers who teach ONLY prekindergarten students
- Adult education and postsecondary teachers
- Short-term substitute teachers
- Student teachers
- Daycare aides
- Teacher aides
- Librarians who teach ONLY library skills or how to use the library

### Subject Matter Taught

The subject categories are:

- Special education
- General elementary
  - 0 Teach self-contained classes in any of grades K-8, i.e., teach the same class of students all or most of the day, unless they teach special education students, in which case see the category above.
  - Team-teaching, i.e., two or more teachers collaborate in teaching multiple subjects to the same class of students.
  - 0 Include kindergarten teachers.
- Math
  - 0 For example, accounting, algebra, calculus, geometry, statistics, or trigonometry.
- Science
  - 0 For example, anatomy and physiology, biology, chemistry, earth or environmental science, or physics.
- English/Language arts
  - 0 For example, English, literature, or reading.
- Social studies
  - 0 For example, civics, geology, or history.
- Vocational/Technical
  - For example, keyboarding, business, agricultural, life skills, family or consumer economics, and any other vocational or technical classes.
- Other
  - For example, art, business, English as a second language (ESL), foreign language, health, music, physical education, or theatre arts/drama.

Text:

### **TLF Page: Provide a TLF**

Respondents in schools that do not have a pre-populated Teacher Listing Form are given two options to complete their Teacher Listing Form, as shown below.

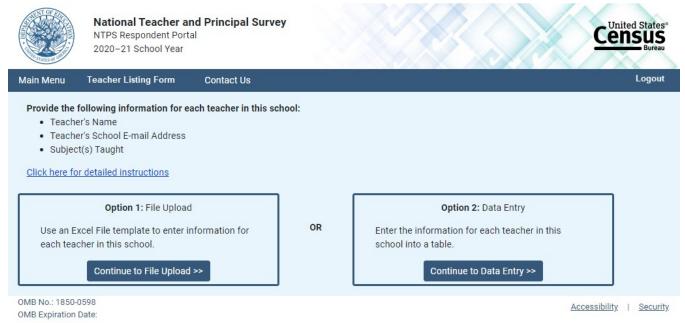

When the respondent clicks "Click here for detailed instructions," the Teacher Listing Form instructions modal pop-up opens on the screen. When the respondent clicks the button for Option 1: File Upload, (s)he is directed to the File Upload page. When the respondent clicks the button for Option 2: Data Entry, (s)he is directed to the Summary page.

### **TLF Page: File Upload**

| <br>1 1 4601                          | i ne opiouu                                                                            | tal Constructions.<br>Template.<br>s at your school into the Excel Template.<br>iour computer. |
|---------------------------------------|----------------------------------------------------------------------------------------|------------------------------------------------------------------------------------------------|
|                                       | National Teacher and Principal Survey<br>NTPS Respondent Portal<br>2020–21 School Year |                                                                                                |
| Main Menu                             | Contact Us                                                                             | Logout                                                                                         |
| Complete you                          | ur Teacher Listing Form using an Excel Template                                        |                                                                                                |
| Step 1: Click her                     | re to read Teacher Listing Form instructions.                                          |                                                                                                |
| Step 2: Click her                     | re to Download the Excel Template.                                                     |                                                                                                |
| Step 3: Enter the                     | e information for teachers at your school into the Excel Template.                     |                                                                                                |
| Step 4: Save the                      | completed Excel file to your computer.                                                 |                                                                                                |
| Step 5: Click on                      | the "Browse" button to select the file to upload.                                      |                                                                                                |
| Step 6: Click on                      | the "Upload file" button.                                                              |                                                                                                |
|                                       | Select File to Upload                                                                  |                                                                                                |
|                                       | Browse No file chosen                                                                  |                                                                                                |
|                                       | Upload file                                                                            |                                                                                                |
|                                       | No files have been uploaded                                                            |                                                                                                |
|                                       |                                                                                        |                                                                                                |
| I'd like to subr                      | nit my Teacher Listing Form using another method.                                      |                                                                                                |
|                                       |                                                                                        |                                                                                                |
|                                       |                                                                                        |                                                                                                |
| OMB No.: 1850-05<br>OMB Expiration Da |                                                                                        | Accessibility   Security                                                                       |

### When the respondent clicks "<u>Click here to Download the Excel Template</u>," the Excel template is as follows:

|     | А             | В              | с                         | D                | E                                    | F                                 | G                                 |            |
|-----|---------------|----------------|---------------------------|------------------|--------------------------------------|-----------------------------------|-----------------------------------|------------|
| 1   |               |                | NTPS T                    | EACHER LISTING   | FORM FOR THE 2020-21 SCHOO           | L YEAR                            |                                   |            |
| 2   |               | P              | Please refer to the "Teac | her Listing Form | n Instructions" link for instruction | ns on compiling your list.        |                                   |            |
| 3   |               |                |                           |                  |                                      | Subject Matter Taught             | Second Subject Matter Taught      |            |
| 4   |               |                |                           |                  |                                      | Please enter the numeric code     | e for the appropriate response.   |            |
| 5   |               |                |                           |                  |                                      | 1: Special education              | 1: Special education              |            |
| 6   |               |                |                           |                  |                                      | 2: General elementary             | 2: General elementary             |            |
| 7   |               | Teacher        | r's Name                  |                  | Teacher's E-mail Address             | 3: Math                           | 3: Math                           |            |
| 8   |               |                |                           |                  | 4                                    | 4: Science                        | 4: Science                        |            |
| 9   |               |                |                           |                  |                                      | 5: English/Language arts          | 5: English/Language arts          |            |
| 10  |               |                |                           |                  |                                      | 6: Social studies                 | 6: Social studies                 |            |
| 11  |               |                |                           |                  |                                      | 7: Vocational/Technical           | 7: Vocational/Technical           |            |
| 12  | First         | Middle Initial | Last                      | Suffix           |                                      | 8: Other (e.g., art, music, etc.) | 8: Other (e.g., art, music, etc.) |            |
| 13  | Example: John | R              | Smith                     | Jr.              | john.smith@example.com               | 2                                 | 8                                 |            |
| 14  |               |                |                           |                  |                                      |                                   |                                   |            |
| 15  |               |                |                           |                  |                                      |                                   |                                   |            |
| 16  |               |                |                           |                  |                                      |                                   |                                   |            |
| 17  |               |                |                           |                  |                                      |                                   |                                   |            |
| 18  |               |                |                           |                  |                                      |                                   |                                   |            |
| 19  |               |                |                           |                  |                                      |                                   |                                   |            |
| 20  |               |                |                           |                  |                                      |                                   |                                   |            |
| 21  |               |                |                           |                  |                                      |                                   |                                   |            |
| 22  |               |                |                           |                  |                                      |                                   |                                   |            |
| 23  |               |                |                           |                  |                                      |                                   |                                   |            |
| 24  |               |                |                           |                  |                                      |                                   |                                   |            |
| 25  |               |                |                           |                  |                                      |                                   |                                   | - <b>-</b> |
| 26  | ✓ Sheet1      | (+)            | 1                         | 1                |                                      | 1                                 | 1                                 |            |
|     |               | Ŧ              |                           |                  | : 4                                  |                                   |                                   | •          |
| Rea | ady           |                |                           |                  |                                      |                                   | □ - + 1                           | 100%       |

Once the respondent has uploaded a file using the "Browse" and "Upload file" buttons, the file is listed in the box on the page, as shown below. Respondents who use the template may either review or submit their Teacher Listing Form from this page. Respondents who click "Review the Teacher Listing Form" are directed to the Summary page. Respondents who do not use the template are able to submit their Teacher Listing Form by clicking on "Submit the Teacher Listing Form", but cannot review it.

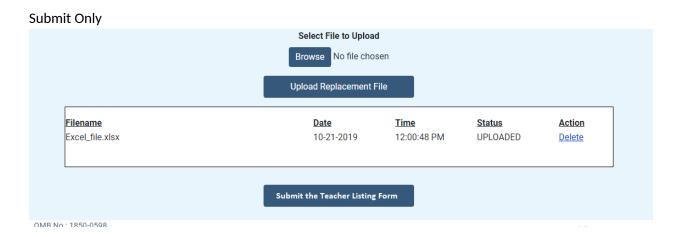

**Review or Submit** 

|                                      | Upload Replacement F | file        |          |               |
|--------------------------------------|----------------------|-------------|----------|---------------|
| Filename                             | Date                 | Time        | Status   | Action        |
| Excel_file.xlsx                      | 10-21-2019           | 12:01:59 PM | DELETED  |               |
| TLF_Excel_Template_NTPS1_10-3-19.xls | 10-21-2019           | 12:01:59 PM | UPLOADED | <u>Delete</u> |
|                                      |                      |             |          |               |

Clicking on "<u>I'd like to submit my Teacher Listing Form using another method</u>" directs the respondent to the Summary page.

### **TLF Page: Summary**

Respondents in schools with a pre-populated Teacher Listing Form are asked to review and confirm the prepopulated list. When they enter the Summary page, they receive the following modal pop-up over the Summary page shown below:

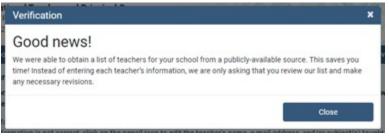

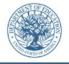

National Teacher and Principal Survey NTPS Respondent Portal 2020–21 School Year

#### Main Menu Teacher Listing Form Contact Us

Review and Confirm Teacher Information for the 2020-21 School Year

The teacher information for your school was obtained from a publicly-available source and is presented in the table below. Please review the information for EACH teacher to ensure that it is accurate and complete.

- If the teacher's information is correct, click on the check-mark icon to confirm the teacher's information.
- If the teacher's information is not correct, click on the pencil icon to edit the teacher's name, e-mail address, and/or subject(s) taught.
- · If the person listed is not a teacher at this school this school year, click on the trash can icon to delete the teacher from the list.
- · If teachers are missing from the list, click the "Add Teacher" button.

Click here for important information about the other staff that may teach at this school (e.g. itinerant teachers, substitute teachers, librarians, principals).

| 10 rows per     | page   | •                          |        |                                  | Filter by subject -                                | Filter by status 🔻  | +      | Add Te | acher |
|-----------------|--------|----------------------------|--------|----------------------------------|----------------------------------------------------|---------------------|--------|--------|-------|
| <u>First</u> 14 |        | her Name<br><u>Last</u> 11 | Suffix | <u>Teacher E-mail Address</u> 11 | Subject(s) taught                                  | Status ( <u>?</u> ) | Action | ıs     |       |
| CHARLES         | U      | BOE                        |        | CHARLES.U.BOE@SCHOOL.EDU         | English/Language Arts                              | Needs Review        | ~      | 1      | Û     |
| BARBARA         | V      | COE                        |        | BARBARA.V.COE@SCHOOL.EDU         | Social Studies                                     | Needs Review        | ~      | 1      | Û     |
| TIMOTHY         | М      | DOE                        |        | TIMOTHY.DOE@SCHOOL.EDU           | Vocational/Technical                               | Needs Review        | ~      | 1      | Û     |
| SHANE           | Υ      | FOE                        | Ш      | SHANE.Y.FOE@SCHOOL.EDU           | Other                                              | Needs Review        | ~      | 1      | Û     |
| ERIC            | Ζ      | GOE                        |        | ERIC.Z.GOE@SCHOOL.EDU            | Special Education                                  | Needs Review        | ~      | 1      | Û     |
| RONALD          |        | JOE                        | IV     | RONALD.JOE@SCHOOL.EDU            | General Elementary                                 | Needs Review        | ~      | 1      | Û     |
| ROBERT          | Ρ      | KOE                        |        | ROBERT.KOE@SCHOOL.EDU            | Math                                               | Needs Review        | ~      | 1      | 盲     |
| ALYSSA          | С      | LOE                        |        | ALYSSA.C.LOE@SCHOOL.EDU          | Science<br>English/Language Arts<br>Social Studies | Needs Review        | ~      |        | Î     |
| NATALIE         | D      | MOE                        |        | NATALIE.D.MOE@SCHOOL.EDU         | English/Language Arts                              | Needs Review        | ~      | 1      | Û     |
| BRANDON         | E      | NOE                        |        | BRANDON.E.NOE@SCHOOL.EDU         | Social Studies                                     | Needs Review        | ~      | 1      | Û     |
| Showing teacl   | hers 1 | 10 of 20                   |        | << < 1 2                         | > >>                                               |                     | +      | Add Te | acher |
| Number of Te    | acher  | S                          |        |                                  |                                                    |                     |        |        |       |

Number of Teachers Complete: 0 Needs Review: 20 Deleted: 0

Submit

United State

Save and Continue Later

If the respondent clicks "Click here for important information about the other staff that may teach at this school..." link, the Teacher Listing Form Instructions modal pop-up is shown.

|          | Teac | her Name |        |                           |                       |              |                       |    |                       |
|----------|------|----------|--------|---------------------------|-----------------------|--------------|-----------------------|----|-----------------------|
| First 11 | MI   | Last 14  | Suffix | Teacher E-mail Address 14 | Subject(s) taught     | Status (     | Action                | IS |                       |
| JOHN     | С    | DOE      |        | JOHN.C.DOE@SCHOOL.EDU     | Math                  | Complete     | $\bigcirc$            | 1  | Î                     |
| SUSAN    | D    | FOE      |        | SUSAN.D.FOE@SCHOOL.EDU    | Science               | Complete     | $\bigcirc$            | 1  | Î                     |
| JASON    |      | GOE      |        | JASON.GOE@SCHOOL.EDU      | English/Language Arts | Deleted      | <ul> <li>✓</li> </ul> |    | $\left[      \right]$ |
| MELISSA  | G    | JOE      |        | MELISSA.G.JOE@SCHOOL.EDU  |                       | Complete     | $\bigcirc$            | 1  | Î                     |
| KYLE     | Н    | KOE      |        | KYLE.H.KOE@SCHOOL.EDU     | Vocational/Technical  | Deleted      | <ul> <li>✓</li> </ul> |    | $\widehat{}$          |
| AMANDA   |      | LOE      |        | AMANDA.LOE@SCHOOL.EDU     | Other                 | Needs Review | ~                     | ×  | Ŵ                     |

The formatting of the teacher rows changes as the respondent confirms or deletes teachers, as shown below:

Clicking on the "Add Teacher" button opens the following modal pop-up:

| at'<br>FF  | Add Teacher                           | ×                                                         | ٦   |
|------------|---------------------------------------|-----------------------------------------------------------|-----|
| 2          | Enter the teacher's information below | v. Click "Add Teacher" once you have completed the entry. | 2   |
| oc         | First Name:                           |                                                           | ve  |
| ir<br>or   | Middle Initial:                       |                                                           | w   |
| re         | Last Name:                            |                                                           |     |
| if¢<br>if¢ | Suffix:                               |                                                           | ıt. |
| ed<br>is   | Teacher E-mail Address:               |                                                           | I   |
| <u>it</u>  | Subject(s) Taught:                    | Special Education                                         | an  |
|            | (Select all that apply)               | General Elementary                                        |     |
|            |                                       | Math                                                      |     |
|            |                                       | Science                                                   |     |
|            |                                       | <ul> <li>English/Language Arts</li> </ul>                 |     |
| <u>.a</u>  |                                       | Social Studies                                            |     |
| 0          |                                       | Vocational/Technical                                      |     |
| D          |                                       | Other                                                     |     |
|            |                                       | Add Teacher                                               |     |
|            | 10/1 E 11 //05/00/1                   |                                                           |     |

Clicking on the "Edit Teacher" button opens the following modal pop-up:

| Edit Teacher Information                                            | ×                                                                                                    |
|---------------------------------------------------------------------|----------------------------------------------------------------------------------------------------|
| 2<br>Please correct the teacher's informa<br>6<br>First Name:       | tion below, then click "Edit Teacher."                                                                                                    |
|                                                                     | AMANDA                                                                                                    |
| Middle Initial:<br>Last Name:<br>Suffix:<br>Teacher E-mail Address: |                                                                                                    |
| e Last Name:                                                        | LOE                                                                                                    |
| Suffix:                                                             | t.                                                                                                    |
| Teacher E-mail Address:                                             | AMANDA.LOE@SCHOOL.EDU                                                                                                    |
| Subject(s) Taught:<br>(Select all that apply)                       | Special Education       ar         General Elementary       ar         Math       •         Science       •         English/Language Arts       •         Social Studies       •         Vocational/Technical       •         Other       • |
|                                                                     | Edit Teacher                                                                                                    |

Clicking on the "?" next to Status in the table header opens the following modal pop-up:

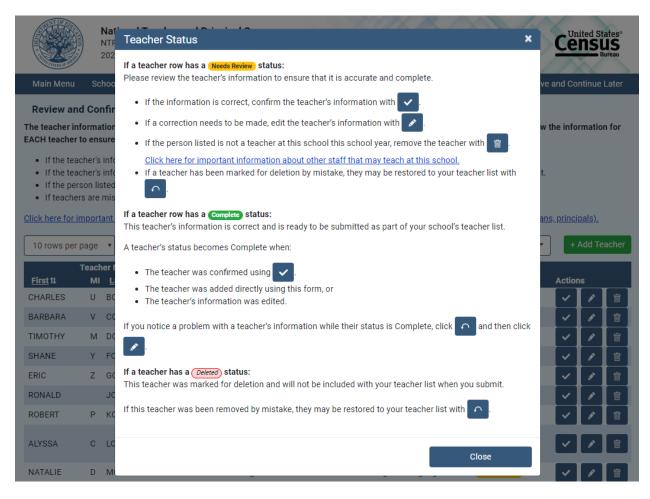

## Respondents in schools without a pre-populated list are able to enter their teacher information onto the Summary page:

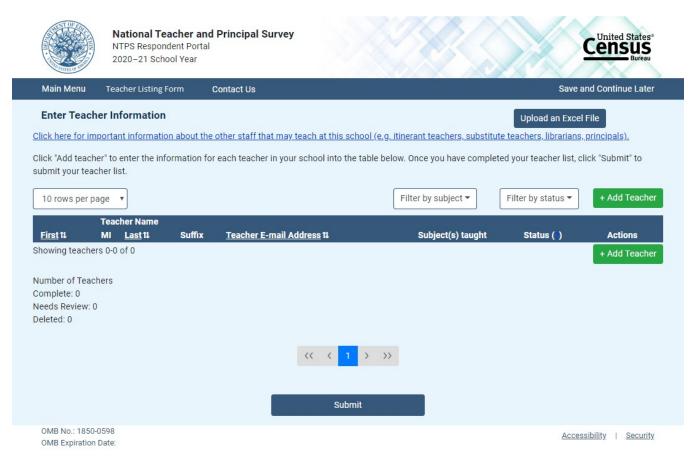

Clicking on the "Upload an Excel File" directs the respondent to the Upload File page. If they have entered teacher information, they receive the following warning message:

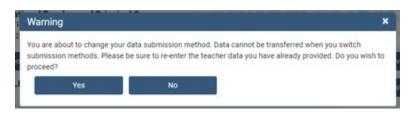

### **TLF Page: TLF Contact**

|                                                                                                    | National Teacher an<br>NTPS Respondent Port<br>2020–21 School Year |            |                          |  |  |  |
|----------------------------------------------------------------------------------------------------|--------------------------------------------------------------------|------------|--------------------------|--|--|--|
| Main Menu                                                                                                    | Teacher Listing Form                                               | Contact Us |                          |  |  |  |
| Contact Information<br>Please provide your name, title, e-mail address and work telephone number in case we have follow-up questions about any of your responses. |                                                                    |            |                          |  |  |  |
| Name:                                                                                                    |                                                                    |            |                          |  |  |  |
| Title:                                                                                                    |                                                                    |            |                          |  |  |  |
| E-mail Add                                                                                                    | dress:                                                             |            |                          |  |  |  |
| Work Tele                                                                                                    | phone Number:(                                                     | - Ext.     |                          |  |  |  |
| How much time did it take to complete your teacher list, not counting interruptions?                                                                              |                                                                    |            |                          |  |  |  |
| minutes to complete the teacher list                                                                                                    |                                                                    |            |                          |  |  |  |
| Submi                                                                                                    | t ()                                                               |            |                          |  |  |  |
| OMB No.: 1850-0<br>OMB Expiration                                                                                                    | 0598<br>Date: 06/30/2020                                           |            | Accessibility   Security |  |  |  |

**TLF Page: Thank You** 

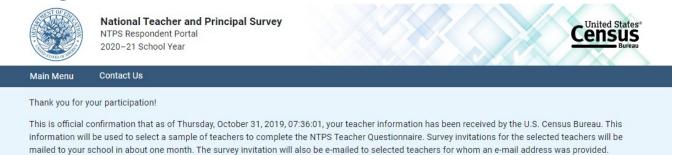

Please remind the appropriate staff to complete the Principal Questionnaire and the School Questionnaire. You can check on the status of your school's questionnaires on the Main Menu. You may also log in at a later time to check on the status of your school's questionnaires.

| Main Menu | Logout |
|-----------|--------|
| 8         |        |

OMB No.: 1850-0598 OMB Expiration Date:

Accessibility | Security